### EHR Patch Updates Office Hours PXRM 2.0 p1001, 1002

What do you need to know….

IHS-Office of Information Technology EHR Program

### Office Hour Presenters

- CDR Susan Pierce-Richards, ARNP, OIT EHR Project Lead
- Barbara Hess, DHA, OIT EHR Project analyst

# Agenda

- **Introduction**
- **Presenters** 
	- Office Hour Presenters have different specialties within the EHR system who will be responding to your questions
- Questions/Answers
	- Please do not put your phone "On Hold" during the conference call
	- $\bullet$ "Raise your hand" through the Adobe Connect features provided
	- Please state your name/site
	- Please state your question clearly
	- Please keep background noise to a minimum to better hear the questions/answers

### **IN A NUTSHELL – SURVIVING 2.0 IMPLEMENTATION**

## Patch Contents

Megabuild containing:

- PXRM v2.0
- PXRM v2.0 p1001 Contains IHS modifications to PXRM routines
- PXRM v2.0 p1002

Contains updated National Reminder set

## Patch Preparation

Verify you have built ALL of the clinical indexes. The clinical indexes were deployed in PXRM 1.5p1009 and the indexes are required for full Enhanced Graphing as of EHRp11 but not all sites got these all built.

[http://www.ihs.gov/RPMS/PackageDocs/PXRM/PXRM](http://www.ihs.gov/RPMS/PackageDocs/PXRM/PXRM 1009 Office Hours.pdf) [%201009%20Office%20Hours.pdf](http://www.ihs.gov/RPMS/PackageDocs/PXRM/PXRM 1009 Office Hours.pdf)

[http://www.ihs.gov/RPMS/PackageDocs/PXRM/pxrm01](http://www.ihs.gov/RPMS/PackageDocs/PXRM/pxrm0150.1009o.pdf) [50.1009o.pdf](http://www.ihs.gov/RPMS/PackageDocs/PXRM/pxrm0150.1009o.pdf)

# Reminders 2.0 "In a Nutshell"

Upgrade to Reminders 2.0

- Conversion to version 2.0 and 8+ years of fixes/enhancements
- Lots of new functionality on the RPMS side
- Same look and feel in EHR but some enhanced dialog functionality
- Installing new reminders are a little different
- Most reminders installed on your RPMS when you load patch will still work but formatting may be a bit changed
- **You MUST remove your IHS-MAMMOGRAM 2011 or any local reminders copied from this reminder and install the 3 new ones. This reminder is not compatible with PXRM 2.0.**
- **You MUST install the Immunization reminders from the exchange. You do not have to replace them in the EHR right away.**

*You cannot install any v1.5 reminders once you have loaded 2.0*

## IHS Modifications

- Updated reminders
	- Updated in v2.0
	- Reference data for reminders (Bibliographic, Funding Source, Developer)
	- Some logic updates where needed
- Table with measures and guidelines reminders support

## Updated Reminders/Dialog

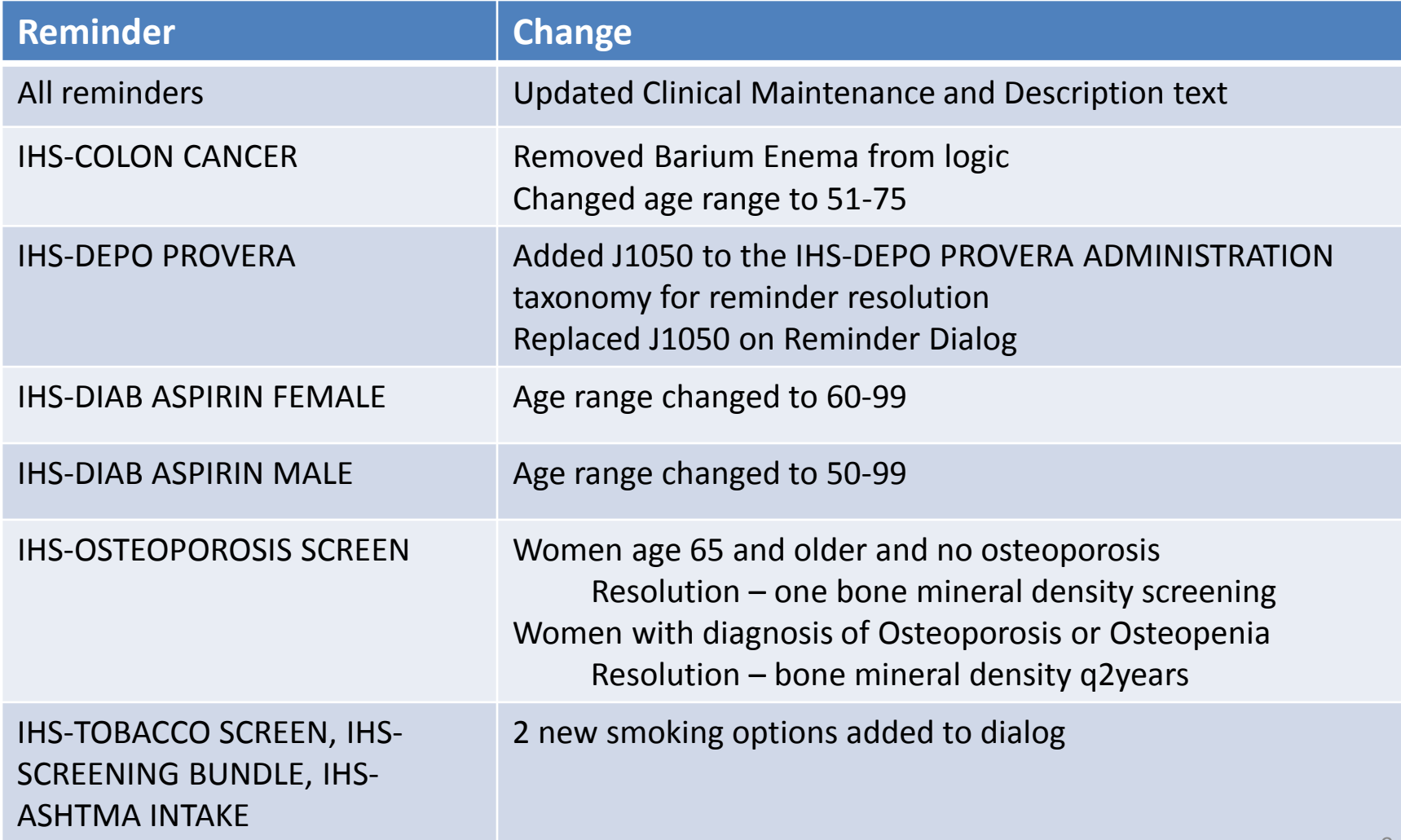

### New Reminders

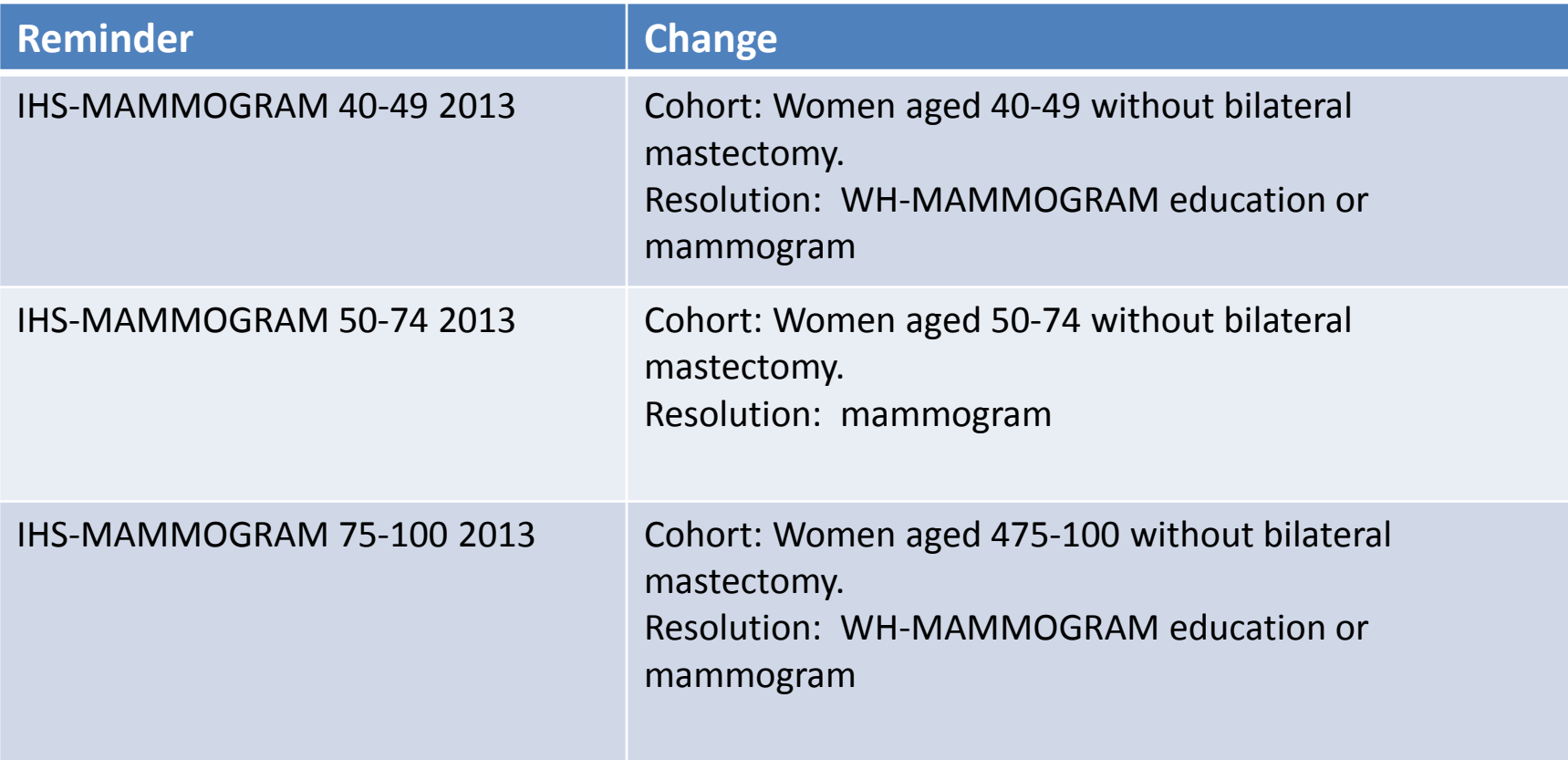

### Retired Reminders

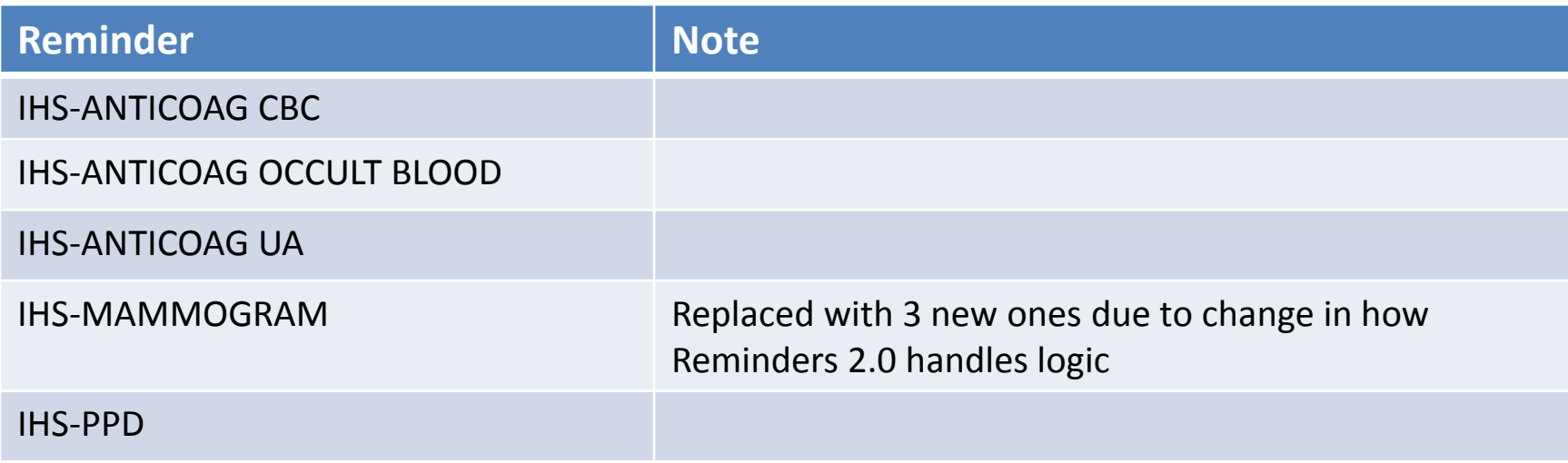

## What Do I Need to Do Right After Install?

- Remove IHS-MAMMOGRAM 2011 (or any local reminders created from copies) and install the following:
	- IHS-MAMMOGRAM 40-49 2013
	- IHS-MAMMOGRAM 50-74 2013
	- IHS-MAMMOGRAM 75-100 2013
- Install Immunization reminders (if you are currently using Immunization reminders)
- Check existing reminders to make sure nothing is significantly changed in formatting or functionality
- Review new reminders and determine if any need immediate updating

# Then What Do I Need to Do?

- Eventually update your reminders with the v2.0 set – prioritize with reminder you need to attest for MU2
- Review new functionality reminders you have wanted to build may now be possible

### **INSTALLING NEW REMINDERS**

# Installing PXRM 2.0 Reminders

- Exchange looks very much the same
- Install process has a few changes
- It is extremely important that you examine the list of components in the packed reminder AND any quick orders that included.
- As you install the reminder, the system will tell you whether each component is on your system and if so, if the incoming component is not identical.
- You then will be prompted whether you want to install, skip, overwrite.
- When installing dialogs, if there is a linked reminder it is pre-<br>populated on install
- In general, accept default as before
- Larger dialogs take much longer to install because it checks each and every item coming in and compares it with what is already installed

### Reminder Installation

Clinical Reminder Exchange Oct 28, 2013 18:55:23 Page: 6 of 10 Exchange File Entries.

+Item Entry Source Date Packed +Item Entry Source Date Packed 48 IHS-LIPID FEMALE 2013 USER@DEMO HOSPITA 10/04/2013@17:27 49 IHS-LIPID MALE 2013 USER@DEMO HOSPITA 10/04/2013@17:27  **50 IHS-MAMMOGRAM 2013 USER@DEMO HOSPITA 10/04/2013@17:28** 51 IHS-MED ED 2013 USER@DEMO HOSPITA 10/04/2013@17:28 52 IHS-MED THERAPY MNGT 2013 USER@DEMO HOSPITA 10/04/2013@17:28 53 IHS-MENINGITIS IMMUN 2013 USER@DEMO HOSPITA 10/04/2013@17:28 54 IHS-NEWBORN HEARING 2013 USER@DEMO HOSPITA 10/04/2013@17:28 55 IHS-NUTRITIONAL SCREENING 2013 USER@DEMO HOSPITA 10/04/2013@17:28 56 IHS-OSTEOPOROSIS SCREEN 2013 USER@DEMO HOSPITA 10/04/2013@17:29 57 IHS-PAP SMEAR 21-29Y 2013-2 USER@DEMO HOSPITA 10/04/2013@17:29 + + Next Screen - Prev Screen ?? More Actions 57 IHS-PAP SMEAR 21-29Y 2013-2 USER@DEMO HOSPITA 10/04/2013@17:29 + + Next Screen - Prev Screen ?? More Actions CFE Create Exchange File Entry IH Installation History CHF Create Host File LHF Load Host File CMM Create MailMan Message LMM Load MailMan Message DFE Delete Exchange File Entry LR List Reminder Definitions IFE **Select Action: Next Screen// 50** 

Reminder: IHS-MAMMOGRAM 2013 Source: USER,DEMO at DEMO HOSPITAL Date Packed: 10/04/2013@17:28 Package Version: 2.0

#### Description:

Mammography is recommended in women from ages 50-74. Mammography should be discussed with patients from 40-49 and 75 and older and screening performed based on clinical judgment.

Routine Screening Mammogram recommendations (2011)

- == US Preventive Services Taskforce: Recommends screening mammograms every 2 years from age 50-74. Recommends against routine screening in women aged 40-49.
- == American College of Obstetrics and Gynecology: Recommends screening mammograms every 1-2 years for women aged 40-49 and yearly for women aged 50-74. Provider should discuss with patients whether mammography should be continued for ages 75 and older.
- == American Cancer Society: Recommends screening mammograms yearly starting at age 40 as long as a women is in good health.

Clinicians should discuss the benefits and risks of mammography with patients aged 40-49 and 75 or older and screen based on clinical judgment.

#### REMINDER ON:

-----------------------------

 Women aged 50-74 who have not had a mammogram documented in past year.

 Women aged 40-49 and 75-99 who have not had Womens Health Mammogram education or mammogram documented in the past year.

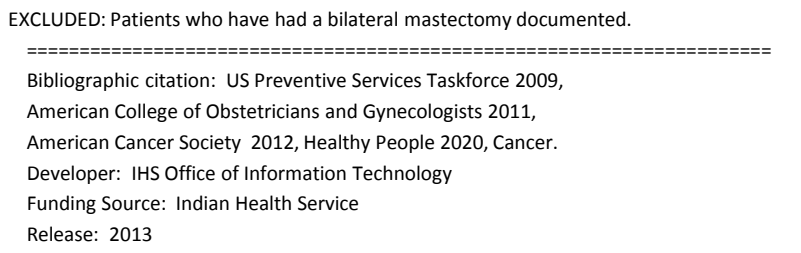

### Keywords: No keywords given Components: + Component Category Exists ROUTINE 1 BPXRMPCC X CPT 77055 X 77056 X 77057 X EDUCATION TOPICS WH-MAMMOGRAM X ORDER DIALOG RAZ BILATERAL MAMMOGRAM REMINDER COMPUTED FINDINGS 2 IHS-MAMMOGRAM 2009 X REMINDER TAXONOMY 3 IHS-BILATERAL MASTECTOMY 2008 X REMINDER TERM 4 IHS-MAMMOGRAM EDUCATION 40-49 5 IHS-MAMMOGRAM EDUCATION 75-99 TIU TEMPLATE FIELD 6 PAO CHECK HERE TO ADD TEXT X 7 GEN WORD LONG NARROW INDENT 4 X 8 IHS PXRM STANDING ORDER X

#### REMINDER DEFINITION 9 IHS-MAMMOGRAM 2013

REMINDER DIALOG 10 IHS-MAMMOGRAM 2013 IA Install all Components IS Install Selected Component Select Action: Next Screen// **ia Install all Components**  Routine BPXRMPCC already exists and the packed routine is identical, skipping.

REMINDER COMPUTED FINDINGS entry named IHS-MAMMOGRAM 2009 already

exists and the packed component is identical, skipping.

#### REMINDER TAXONOMY entry named IHS-BILATERAL MASTECTOMY 2008 already

exists and the packed component is identical, skipping.

#### REMINDER TERM entry IHS-MAMMOGRAM EDUCATION 40-49 is NEW,

what do you want to do?

Select one of the following:

- C Create a new entry by copying to a new name
- I Install
- Q Quit the install
- S Skip, do not install this entry

#### **Enter response: I// nstall**

REMINDER TERM entry IHS-MAMMOGRAM EDUCATION 75-99 is NEW, what do you want to do?

Select one of the following:

- C Create a new entry by copying to a new name
- I Install
- Q Quit the install
- S Skip, do not install this entry

### **Enter response: I// nstall**

TIU TEMPLATE FIELD entry named PAO CHECK HERE TO ADD TEXT already exists and the packed component is identical, skipping.

TIU TEMPLATE FIELD entry named GEN WORD LONG NARROW INDENT 4 already exists and the packed component is identical, skipping.

TIU TEMPLATE FIELD entry named IHS PXRM STANDING ORDER already exists and the packed component is identical, skipping.

REMINDER DEFINITION entry IHS-MAMMOGRAM 2013 is NEW, what do you want to do?

Select one of the following:

- C Create a new entry by copying to a new name
- I Install
- Q Quit the install
- S Skip, do not install this entry

#### **Enter response: I// nstall**

### Dialog Installation

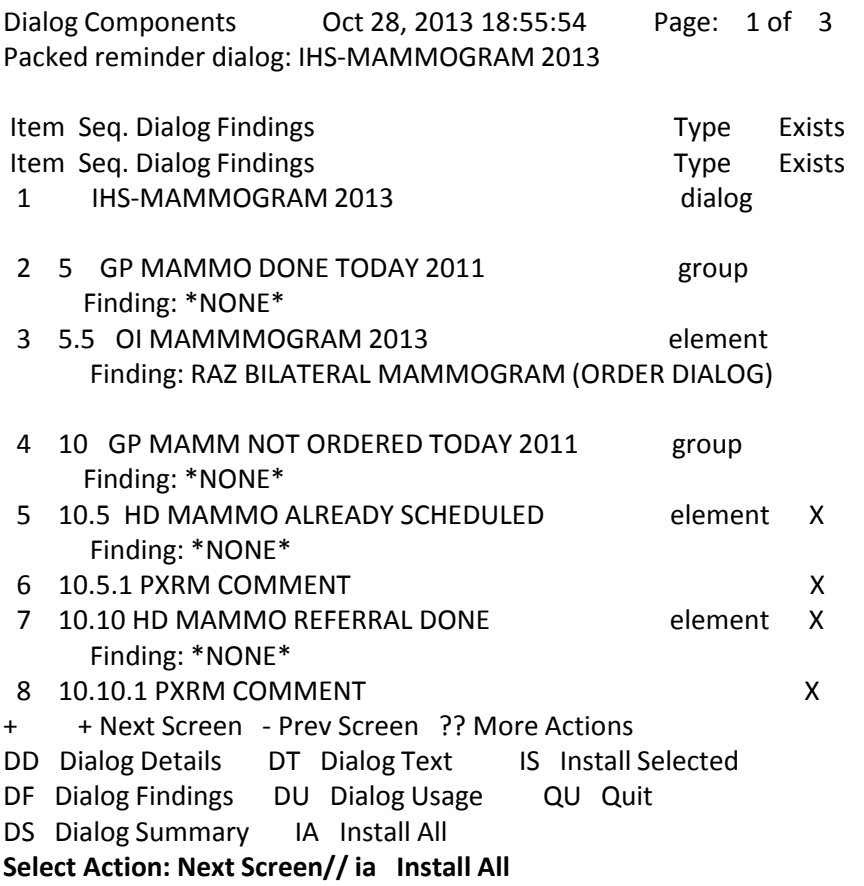

## Dialog Installation (cont.)

Select Action: Next Screen// ia Install All

Install reminder dialog and all components with no further changes: Y// ES

REMINDER DIALOG entry named PR MAMMO RESULT CHOICES already exists and the packed component is identical, skipping.

REMINDER DIALOG entry named CPT MAMMO DX BIL already exists and the packed component is identical, skipping.

REMINDER DIALOG entry named PR MAMMO RESULT CHOICES already exists and the packed component is identical, skipping.

REMINDER DIALOG entry named CPT MAMMO DX UNI already exists and the packed component is identical, skipping.

REMINDER DIALOG entry named PR MAMMO RESULT CHOICES already exists and the packed component is identical, skipping.

REMINDER DIALOG entry named CPT MAMMO SCREEN already exists and the packed component is identical, skipping.

REMINDER DIALOG entry named PXRM PED READY TO LEARN already exists and the packed component is identical, skipping. REMINDER DIALOG entry named HD MAMMO REFERRAL DONE already exists and the packed component is identical, skipping.

REMINDER DIALOG entry named HD MAMMO ALREADY SCHEDULED already exists and the packed component is identical, skipping.

FINDING entry Q.RAZ BILATERAL MAMMOGRAM does not exist.

Select one of the following:

- D Delete (from the reminder/dialog)
- P Replace (in the reminder/dialog) with an existing entry
- Q Quit the install

Enter response: p Replace (in the reminder/dialog) with an existing entry Select ORDER DIALOG NAME: RAZ MAMM

- 1 RAZ MAMMOGRAM BILAT
- 2 RAZ MAMMOGRAM SCREENING
- 3 RAZ MAMMOGRAM UNILAT

CHOOSE 1-3: 1 RAZ MAMMOGRAM BILAT

Reminder Dialog IHS-MAMMOGRAM 2013 is not linked to a reminder.

Select Reminder to Link: IHS-MAMMOGRAM 2013// <enter>

### **NEW MENU OPTIONS**

## New Menu Options: Reminder Manager

### Location List Management [PXRM LOCATION LIST MANAGEMENT]

New Menu

Location Lists are a new kind of reminder finding, that allow you to define a list of locations and give it a name. When reminders are evaluated, the finding will be true if the patient had a visit at one of the locations in the list in the specified date range.

### Reminder Patient List Menu [PXRM PATIENT LIST MENU]

New Menu

Contains options for creation of term-based list rules that can be used in both extract processing and patient list creation.

## New Menu Options: Reminder Manager (cont.)

- Reminder Extract Management [PXRM EXTRACT MENU]
	- New Menu
	- Contains options that allow display and edit of extract finding rules and of extract parameters for use in extract processing.
		- Reminder Extract Management
		- **Extract Parameter Management**
		- **Extract Finding Management**
		- **Extract Finding Group Management**
		- List Rule Management

## New Menu Options: Reminder Definition

- Reminder Edit History [PXRM REMINDER EDIT HISTORY]
	- **New Option**
	- This option allows you to display a reminder definition's edit history. Edit history was formerly displayed as part of the Definition Inquiry , but was removed and made available within this option

### New Menu Options: Reminder Reports

### Review Date Report [PXRM REVIEW DATES]

New Option

The Review Date Report may be run for the following files: Computed Findings, Reminder, Definition, Reminder Dialogs, and Reminder Taxonomies. A cutoff date may be entered and all review dates prior or equal to that date in the file selected are reported.

Extract EPI Totals [PXRM EXTRACT EPI TOTALS] - *Not used by IHS* Extract EPI List by Finding and SSN [PXRM EXTRACT EPI FINDING LIST] - *Not used by IHS*

Extract QUERI Totals [PXRM EXTRACT QUERI TOTALS] - *Not used by IHS* GEC Referral Report [PXRM GEC REFERRAL REPORT] – *Not used by IHS*

## New Menu Options: Reminder Dialog

### Dialog Reports [PXRM DIALOG TOOLS MENU]

New Menu

This option allows you to display a reminder definition's edit history. Edit history was formerly displayed as part of the Definition Inquiry , but was removed and made available within this option

- Reminder Dialog Elements Orphan Report
	- This report lists all dialog sub-items that are not attached to any parent item
- Empty reminder dialog report
	- This report lists all Reminder Dialogs that do not have any items attached to them.

### Inactive Codes Mail Message [PXRMCS INACTIVE CODES]

New Option

This option is used to search the Dialog File #801.41 for ICD and CPT Codes that have become inactive and send the report in a mail message to the Clinical Reminders mail group

### **REMINDER DEFINITION ENHANCEMENTS**

### Reminder Definition Enhancements

- 1. Expanded and improved output format for Clinical Maintenance
- 2. Expanded output format in Reminder Inquiry
- 3. Changes to finding date search (BEGINNING DATE and ENDING date)
- 4. New finding modifiers
	- Occurrence Count
	- Status list
	- CONDITION Enhancements
- 5. New finding types
	- Location List finding
	- Function findings
	- Computed findings enhancements
- 6. Custom Date Due capabilities
- 7. More information in the Reminder Test option output

## Reminder Definition Enhancements (cont.)

### Expanded output format for Clinical Maintenance

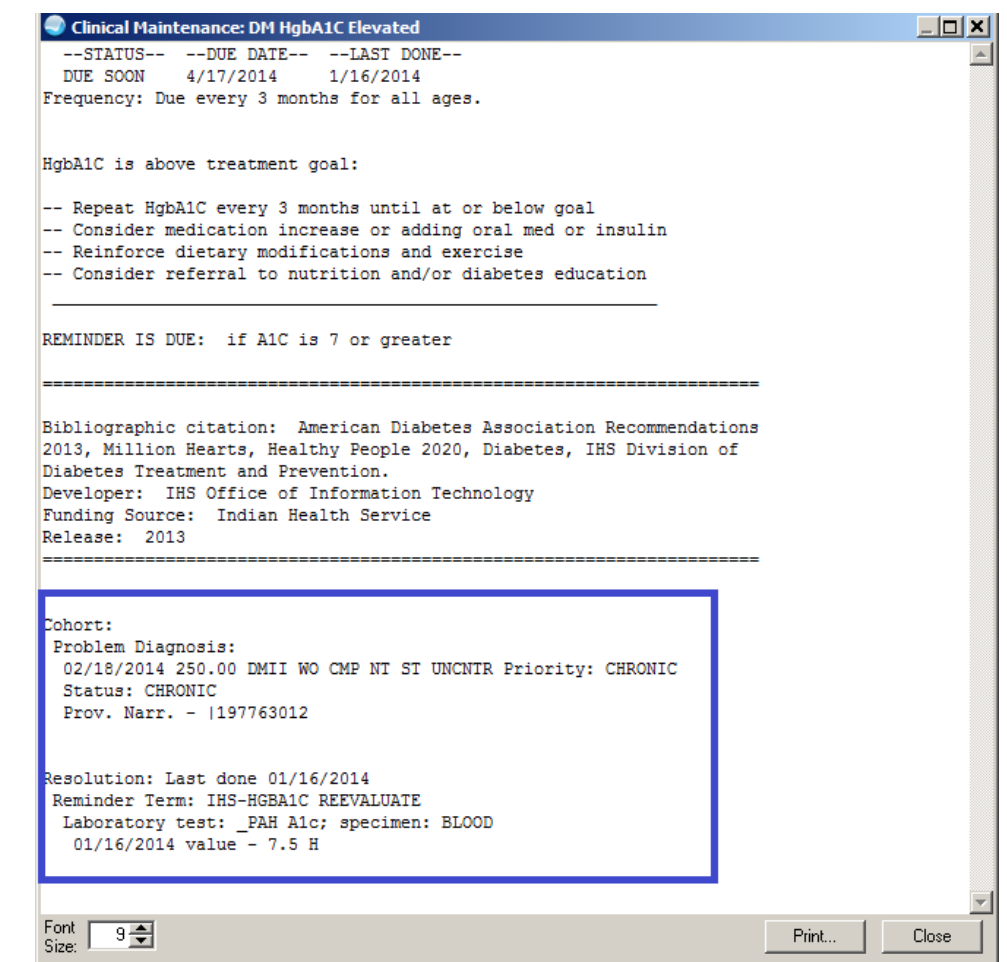

## Reminder Definition Enhancements (more)

### Expanded output format for Reminder Inquiry

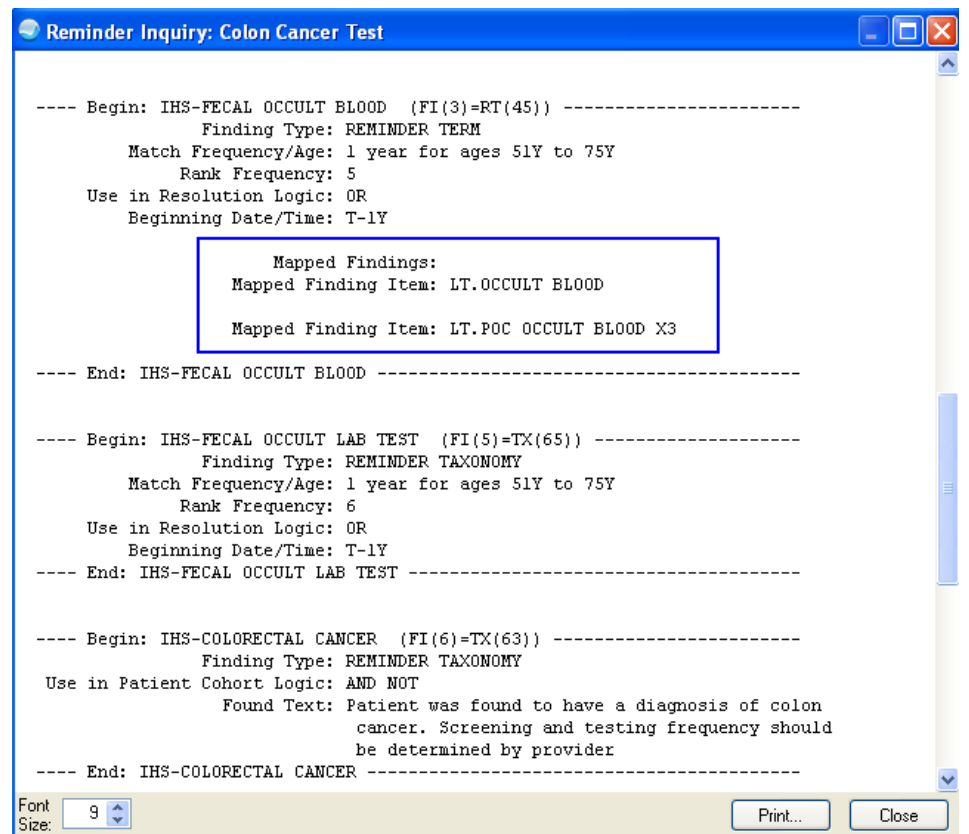

## Reminder Usage

### USAGE: \*// ??

 The Usage field describes how the reminder definition will be used. This field must contain C if the reminder is to be selected in EHR. **The L value will override all other values. For example, if L and C are defined in the usage field, the Reminder will not show on the cover sheet in EHR, because L is in the Usage field.**

 This is free text field and can contain any combination of the following codes:

### Code Usage

- C CPRS
- **L Reminder Patient List <<< overrides all over values**
- **P Patient**
- R Reminder Reports
- X Reminder Extracts
- **\* All of the above, except L and P**

### **REMINDER FINDING ENHANCEMENTS**

### Taxonomies

If problem is Chronic, Subacute or Social/ Environmental, it will use "today" to see if it is in the date range

*A word about Reminder Taxonomies –* 

- *These contain ICD diagnosis, procedure and CPT procedure codes. These do not contain SNOMED terms. The developers are developing a Computed Finding that will be used to call a SNOMED subset to capture the SNOMED terms. This will come out in PXRM v2.0 p1003 in early fall 2014.*
- *Subsets are maintained on the central Terminology Services server. Requests for SNOMED subsets for Reminders should be sent through RPMS feedback. You will select the application SNOMED (DTS).*

## Reminder Finding -Replaced

Effective period and effective date are *eliminated* and *replaced* with:

- **Beginning date**
- **Ending date**

Any of the FileMan date formats are acceptable May 14, 2003, T-1Y, T-2M, T-3D Beginning date default is beginning of data Ending date default is today

### **Reminders 1.5**  *Effective Period: 2Y* **Reminders 2.0:**  *Beginning date: T-2Y Ending date: T*

### Benefits of Date Range Finding Searches

No more expired findings – the search for findings is done only in the specified date range

Retrospective reminder reports are now possible

## Reminder Finding - Modifiers

### **Occurrence count**

This is the maximum number of occurrences of the finding in the date range.

- If the OCCURRENCE COUNT is entered as a *positive number*, "N," up to N of the most recent occurrences will be returned and the finding will take the value of the *most recent occurrence*.
- If the OCCURRENCE COUNT is entered as a *negative number*, this behavior is reversed. Up to N of the oldest occurrences will be returned and the finding will take the value of the *oldest occurrence* in the list.

## Reminder Finding – Modifiers (cont.)

### **Status list**

Applies only to finding types that have a status

- Inpatient pharmacy
- Outpatient pharmacy
- Orders
- Problem List
- Radiology

To be true, a finding has to have a status on the list

This is a change from v1.5 where status was not used for drugs Your reminders that use these finding types may work differently in V. 2.0
### Reminder Finding – Modifiers (more)

## **USE STATUS/COND IN SEARCH:**<br>Give this field a value of "YES" if you want the STATUS LIST and/or

 CONDITION applied to each result found in the date range for this finding. Only results that have a status on the list or for which the CONDITION is true will be retained. The maximum number to retain is specified by the OCCURRENCE COUNT.

 Note - if the finding has both a STATUS LIST and a CONDITION the status check will be made first; the CONDITION will be applied only if the finding passes the status check.

Choose from:

1 YES

 0 NO USE STATUS/COND IN SEARCH: 1 YES

## Reminder Finding - Modifiers

### **Condition enhancements**

CONDITION functionality has been expanded, so you can use things such as V("SUBSCRIPT")in addition to conditions

### Example:

I (V("QUALIFIER",1)="ACTUAL")&(V("QUALIFIER",2)="STANDING")&(V>165)

*Finding is true if Actual Standing Weight value is > 165* 

### Global Reminder Variables

In addition to the values for type of finding shown in the above table, the following global reminder variables may be used in any CONDITION:

- PXRMAGE patient's age
- PXRMDOB patient's date of birth in FileMan format
- PXRMLAD the last admission date in FileMan format, if there is no admission this will be null
- PXRMSEX patient's sex, in the format M for male or F for female

### Fileman Date Format

**YYY** is number of years since 1700 (hence always 3 digits)

**MM** is month number (00-12)

**DD** is day number (00-31)

3120704 = July 4, 2012  $2650501 =$  May 1, 1965 2950700 = July 1995 2990000 = 1999

## Global Reminder Variable Example

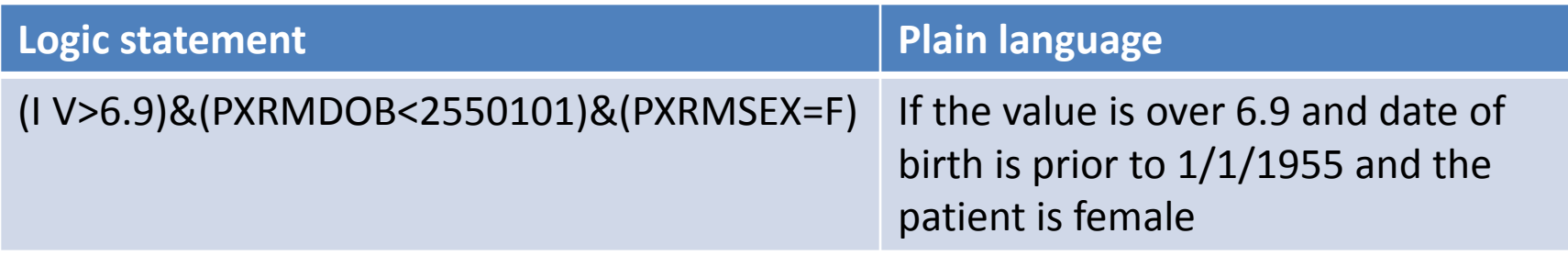

# Subscript in Global Variable Logic

- In addition to the default values for finding type, which are referred to as V in the Condition statement, you may now use subscripted V values.
- The subscripts that may be used depend on the type of finding; the easiest way to determine what is available is to use the Reminder Test option and examine the FIEVAL array for the finding of interest.
- Each array element that contains a **"CSUB" (Condition Subscript)**  element may be used in a Condition statement, so for this finding, we could use V("COMMENTS"), V("LEVEL OF UNDERSTANDING"), V("VALUE"), or V("VISIT") in the Condition.
- Some finding types may return multiple values for certain types of data; an example is qualifiers for vitals. In the Reminder Test Option output for a weight finding you might see qualifiers such as:
	- FIEVAL(1,"QUALIFIER",1)=ACTUAL
	- FIEVAL(1,"QUALIFIER",2)=STANDING

## Subscript in Global Variable Logic (cont.)

#### *Here is an example where the finding is an Education Topic.*

 $FIEVAL(2)=1$  $FIEVAL(2,1)=1$ FIEVAL(2,1,"COMMENTS")= **FIEVAL(2,1,"CSUB","COMMENTS")= FIEVAL(2,1,"CSUB","LEVEL OF UNDERSTANDING")=1 FIEVAL(2,1,"CSUB","VALUE")=1 FIEVAL(2,1,"CSUB","VISIT")=3102**  FIEVAL(2,1,"DAS")=83 FIEVAL(2,1,"DATE")=2990520.07292 FIEVAL(2,1,"LEVEL OF UNDERSTANDING")=1 FIEVAL(2,1,"VALUE")=1 FIEVAL(2,1,"VISIT")=3102

FIEVAL(2,"COMMENTS")= **FIEVAL(2,"CSUB","COMMENTS")= FIEVAL(2,"CSUB","LEVEL OF UNDERSTANDING")=1 FIEVAL(2,"CSUB","VALUE")=1 FIEVAL(2,"CSUB","VISIT")=3102**  FIEVAL(2,"DAS")=83 FIEVAL(2,"DATE")=2990520.07292 FIEVAL(2,"FILE NUMBER")=9000010.16 FIEVAL(2,"FINDING")=369;AUTTEDT( FIEVAL(2,"LEVEL OF UNDERSTANDING")=1 FIEVAL(2,"VALUE")=1 FIEVAL(2,"VISIT")=3102

## Subscript in Global Variable Logic (more)

### Examples:

You could use these in a Condition as follows:

I (V("QUALIFIER",1)="ACTUAL")&(V("QUALIFIER",2)="STANDING")&(V>165)

Since you don't always know what subscript the various qualifiers will be associated with, you may use the wildcard in the Condition as follows:

I (V("QUALIFIER","\*")="ACTUAL")&(V("QUALIFIER","\*\*")="STANDING")&(V>165)

### Reminder Finding - New

### **Location list findings**

New finding type – looks for visits at a location Points to file #810.9, Reminder Location List

- Clinic Stops
- Hospital Locations

Tools to manage location lists on the Reminder Managers menu

## Reminder Finding – New (cont.)

### **Function findings**

- New in version 2.0
- Perform computation on the results from regular findings.
- Function Findings can be used in both patient cohort logic and resolution logic.
- The general form of the function string is: **FUNCTION(finding list) operator FUNCTION(finding list)** where FUNCTION is one of the available functions and finding list is a comma-separated list of regular finding numbers.

## Function Finding Example

---- Begin: FF(1)-------------------------------------------- Function String: **MRD(1)'<MRD(2)**

Expanded Function String: **MRD(PHQ2)'<MRD(PHQ9)** 

---- End: FF(1) ----------------------------------------------

*Most recent date or PHQ2 is not less than most recent date of PHQ9. So if PHQ2 and PHQ9 are done on the same day the reminder is resolved.*

*The resolution is based on the PHQ9 being done and the FF is the condition. Both the PHQ9 and the FF have a Resolution Logic of "AND"*

**MRD = Most Recent Date**

### Creating a Function Finding

```
Select Reminder Definition:
                                 FFTEST
                                            TOCAT.
     Select one of the following:
                     All reminder details
          ₩
          Ĝ
                     General
          в
                     Baseline Frequency
          F
                     Findings
          FF
                     Function Findings
          \overline{\mathbb{L}}Logic
          C.
                     Custom date due
                     Reminder Dialog
          D
                     Web Addresses
          w
Select section to edit: FF Function Findings
Function Findings
Select FUNCTION FINDING: 1
  Are you adding '1' as a new FUNCTION FINDINGS (the 1ST for this REMINDER
DEFINITION) ? No//
  (Yes)FUNCTION FINDINGS FUNCTION STRING: MRD(1,3) >MRD(11,8,4)
FUNCTION FINDING NUMBER: 1//
FUNCTION STRING: MRD(1,3)>MRD(11,8,4) Replace
FOUND TEXT:
```
# Creating a Function Finding (cont.)

To define or edit a Function Finding, select the new option "FF Function Finding" from the reminder definition editor (in Add/Edit Reminder Definition or Copy Reminder Definition on the Reminder Definition Management menu).

- The name of a Function Finding is a number, so, when prompted to "Select FUNCTION FINDING," you would enter a number. Function Finding number 1 is created in the following example:
- When prompted, enter the number of the finding you want to create/edit. If the finding number does not exist, you will be asked to confirm that you want to add a new finding:

Select FUNCTION FINDING: **1 Are you adding '1' as a new FUNCTION FINDINGS (the 1ST for this REMINDER DEFINITION)?** No// Y (Yes)

Next, you will be prompted to add the Function Finding computation. This will be explained in detail later in this document.

#### FUNCTION FINDINGS FUNCTION STRING: **MRD(1,3)>MRD(11,8,4)**

# Creating a Function Finding (more)

Then the name and the FUNCTION STRING will be displayed on the screen so you can modify the FUNCTION STRING if you wish to do so: FUNCTION FINDING NUMBER: 1// FUNCTION STRING: MRD(1,3)>MRD(11,8,4) Replace

Lastly, you will be prompted for the following fields, which work the same as they do with regular Findings.

FOUND TEXT: No existing text Edit? NO// NOT FOUND TEXT: No existing text Edit? NO// USE IN RESOLUTION LOGIC: USE IN PATIENT COHORT LOGIC: MINIMUM AGE: MAXIMUM AGE: REMINDER FREQUENCY: RANK FREQUENCY:

### Reminder Finding - New

### Computed findings enhancements

There are now two types of computed findings: the old style and a new one that allows for multiple occurrences.

A new field called TYPE, that is a set of codes, was added to the reminder computed finding file. It is used to distinguish a computed finding that returns a single occurrence from one that returns multiple occurrences. The default is for a single occurrence (old style).

# New Computed Findings

### VA-ACTIVE PATIENT RECORD FLAGS

- Developer may program to specify what flag to search for VA-ASU USER CLASS
	- Developer may program this computed finding for use in reminder definitions, reminder terms, and reminder dialogs, and includes the ability to specify a user class showing that the user is active.

### VA-DATE FOR AGE

• Developer may program this computed finding and use the COMPUTED FINDING PARAMETER to pass an age in years and return the date the patient will be that age as the date of the computed finding.

# New Computed Findings (cont.)

### CF VA-IS INPATIENT

- Developer may program this computed finding and it will be true if the patient was/is an inpatient on the evaluation date
- The following "CSUB" values will be available: ADMISSION DATE/TIME (FileMan format) ADMISSION TYPE ATTENDING PHYSICIAN DATE (FileMan format) PRIMARY PROVIDER TREATING SPECIALTY WARD LOCATION

# New Computed Findings (more)

### VA-BSA

- Developer may program this multi-occurrence computed finding to return the patient's body surface area (BSA) as a value that may be used in the CONDITION field.
- The COMPUTED FINDING PARAMETER may be used to select which formula is used to calculate the BSA.

#### *COMPUTED FINDING PARAMETER FORMULA*

- M Mosteller (default
- D DuBois and Dubois
- H Haycock
- G Gehan and George
- B Boyd

### BSA Formulas

**The Mosteller formula**

 $BSA (m^2) = ( [Height(cm) \times Weight(kg) ] / 3600 ]^{1/2}$  e.g. BSA = SQRT( (cm\*kg)/3600 ) or in inches and pounds: BSA (m<sup>2</sup>) = ( [Height(in) x Weight(lbs) ]/ 3131 )<sup>1/2</sup>

#### **The DuBois and DuBois² formula**

BSA (m<sup>2</sup>) = 0.20247 x Height(m)<sup>0.725</sup> x Weight(kg)<sup>0.425</sup> A variation of DuBois and DuBois that gives virtually identical results is: BSA  $(m^2)$  = 0.007184 x Height(cm)<sup>0.725</sup> x Weight(kg)<sup>0.425</sup>

#### **The Haycock formula**

 $BSA$  (m<sup>2</sup>) = 0.024265 x Height(cm)<sup>0.3964</sup> x Weight(kg)<sup>0.5378</sup>

#### **The Gehan and George formula**

 $BSA$  (m<sup>2</sup>) = 0.0235 x Height(cm)<sup>0.42246</sup> x Weight(kg)<sup>0.51456</sup>

#### **The Boyd formula**

 $BSA (m^2) = 0.0003207$  x Height(cm)<sup>0.3</sup> x Weight(grams)<sup>(0.7285 - (0.0188 x LOG(grams))</sup>

## New Computed Findings: Appointment Type

### VA-APPOINTMENTS FOR A PATIENT

• Developer may program this multiple occurrence computed finding to return a list of appointments for a patient in the specified date range. The COMPUTED FINDING PARAMETER may be used to filter the results.

### VA-PATIENTS WITH APPOINTMENTS

• Developer may program this list computed finding to return a list of patients with appointments in the specified date range. The COMPUTED FINDING PARAMETER may be used to filter the results.

### Custom Date Due Capabilities

Custom date due capabilities

Custom Date Due allows you to define more complex date ranges to use for findings. The general form for a Custom Date Due string is:

#### **FUNCTION(ARG1,ARG2,...,ARGN)**

where FUNCTION is MAX DATE or MIN DATE and the arguments have the form M+FREQ where M is a finding number and FREQ is a number followed by D for days, M for months, or Y for years.

#### **Example: MAX\_DATE(1+6M,3+1Y)**

This will take the date of finding 1 and add 6 months, the date of finding 3, add 1 year, and set the date due to the maximum of those two dates.

## Summary - Finding Fields

FINDING ITEM REMINDER FREQUENCY MINIMUM AGE MAXIMUM AGE RANK FREQUENCY USE IN RESOLUTION LOGIC USE IN PATIENT COHORT LOGIC **BEGINNING DATE/TIME \*\*\*New\*\*\* ENDING DATE/TIME\*\*\*New\*\*\* OCCURRENCE COUNT\*\*\*New\*\*\*** USE INACTIVE PROBLEMS (applies only to taxonomies that search Problem List)

WITHIN CATEGORY RANK (applies only to health factors)

MH SCALE (not used in IHS) **RXTYPE \*\*\*New\*\*\*** (applies only to drug findings) CONDITION CONDITION CASE SENSITIVE **USE STATUS/COND IN SEARCH\*\*\*New\*\*\***

FOUND TEXT

NOT FOUND TEXT

**STATUS LIST \*\*\*New\*\*\*** (applies only to findings that have a status)

#### **COMPUTED FINDING PARAMETER**

**\*\*\*New\*\*\*** (applies only to computed findings)

### **REMINDER DIALOG ENHANCEMENTS**

## Reminder Dialog Enhancements

- Dialog overview option added as action on Edit screen
- Dialog summary option added as action on Edit screen
- Branching logic
- Result group evaluation *Mental Heath not used by IHS*

## Dialog Editor Displays

Prior to this patch, a user could review the dialog in RPMS using Detailed Display, Progress Note Text and Dialog text. The user has more options to view the Dialog Definition.

## Dialog Editor – Dialog Overview

• The action Dialog Overview (DO) displays the top level of the dialog elements, without the nested items, if the dialog has groups containing elements.

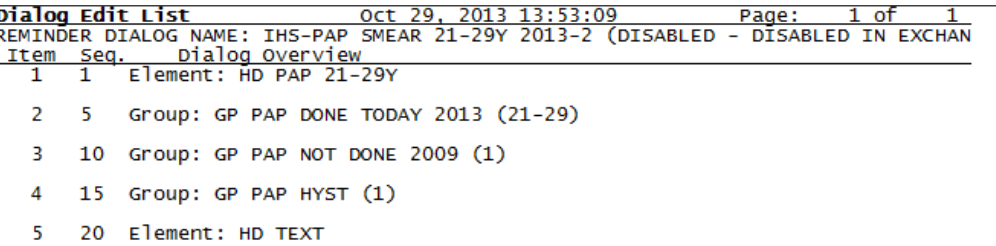

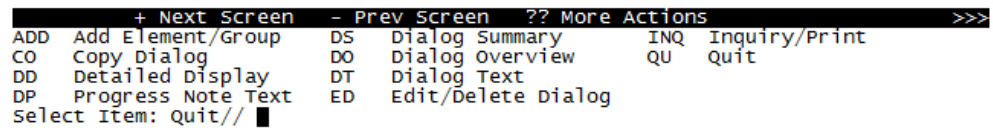

## Dialog Editor – Dialog Summary

The action Dialog Summary (DS) displays dialog element names.

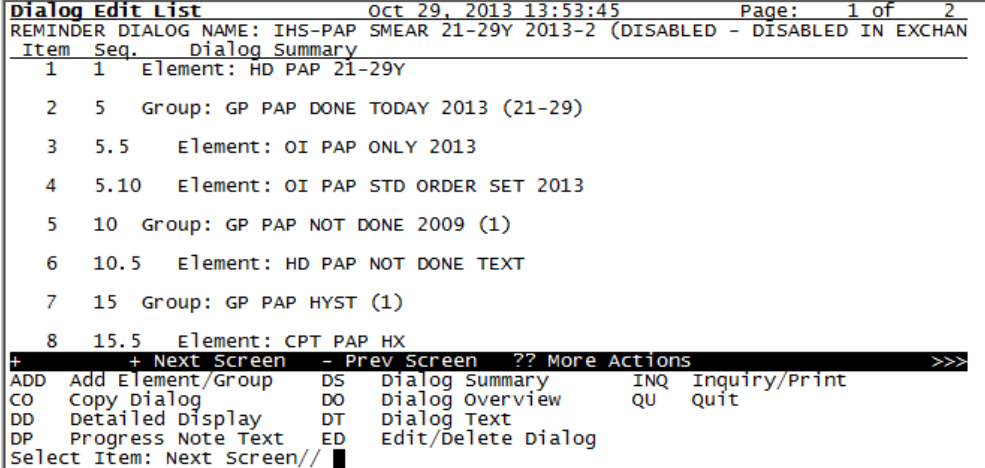

## Dialog Editor – Detailed Display

The action Dialog Overview (DO) displays dialog element names and resolution detail for this reminder dialog (page 1 of 5 displayed below)

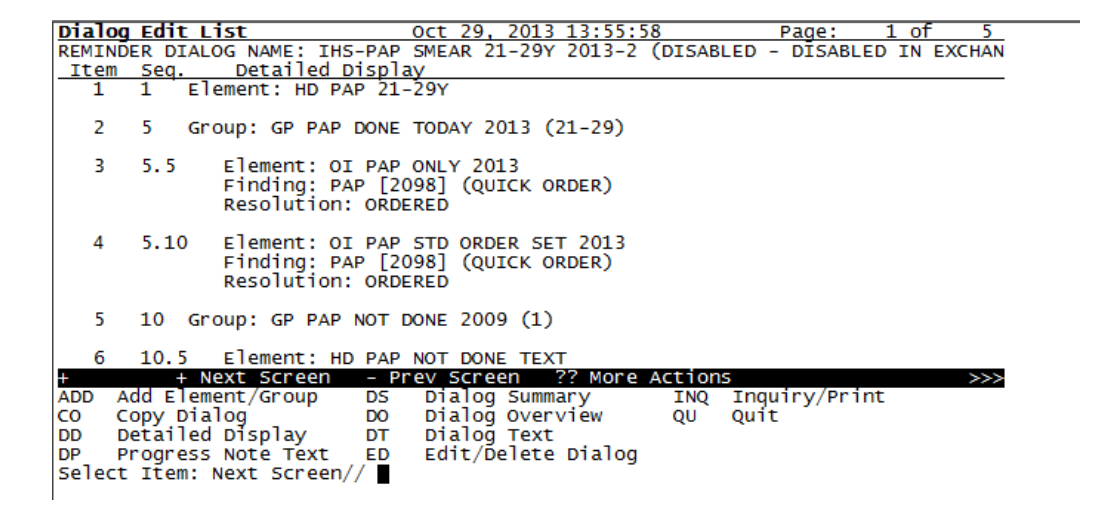

# Branching Logic

Four new fields have been added to the dialog editors to support this logic enhancement.

#### **The following three will only be seen when editing a reminder element or group:**

- **Reminder Term** This field is the pointer to the Reminder Term file and must be set for this functionality to work**.**
- **Term Status** This field is used as a condition statement and can only be set to a True/False value. If the reminder term evaluation matches this field, the specialized action will work. This field must be set for this functionality to work.
- **Replacement Element/Group** This is the pointer to Reminder Dialogs and will allow the users to pick an alternate dialog element or dialog group that will display if the evaluation of the Reminder Term is the same as the value of Term Status. This field may be left blank. If this field is left blank, the current item will be suppressed if the Reminder Term status matches the **term evaluations.**

#### **This field will only be seen at the Reminder Dialog level:**

Patient Specific This is a field used by the EHR to determine if the Dialog text should be stored between patients or not. **This field must have a value of YES to work.**

# Branching Logic (cont.)

How it works:

The EHR will evaluate any reminder term that is defined in the dialog element/group for a true/false status. If the reminder term true/false status matches the true/false status defined in the Term Status field, the EHR will then look at the Replacement Reminder Element/Group Field.

- If something is defined here, the EHR will display the element/group that is defined.
- If nothing is defined in the Replacement Reminder Element/Group field, then the EHR will not display the current element/group.

# Branching Logic (more)

New Branching/conditional logic has been added to dialog editing options that allows display of alternate checkboxes in dialogs (as seen in the EHR), depending on whether defined conditions meet certain criteria.

### **REMINDER REPORT ENHANCEMENTS**

### Reminder Report Enhancements

- PXRM REMINDERS DUE new option for Reminder Patient List
- Copy location list

### **REMINDER EXCHANGE ENHANCEMENTS**

## Exchange Reminder Components

- The ability to use reminder exchange to send individual components (reminder dialogs, terms, taxonomies, etc.) without having to send a reminder
- Installs are a little different.

### **REMINDER MANAGER MENUS**
## Reminder Managers Menu

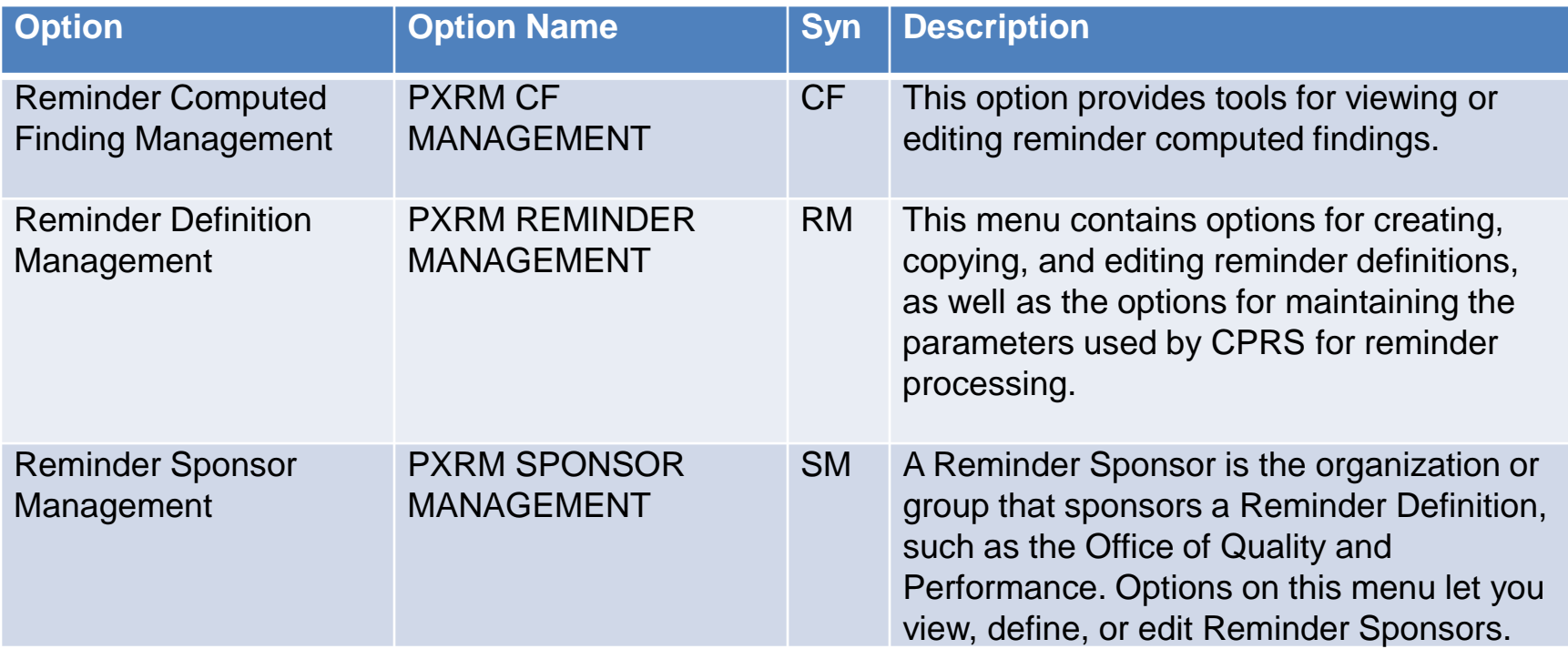

# Reminder Managers Menu (cont.)

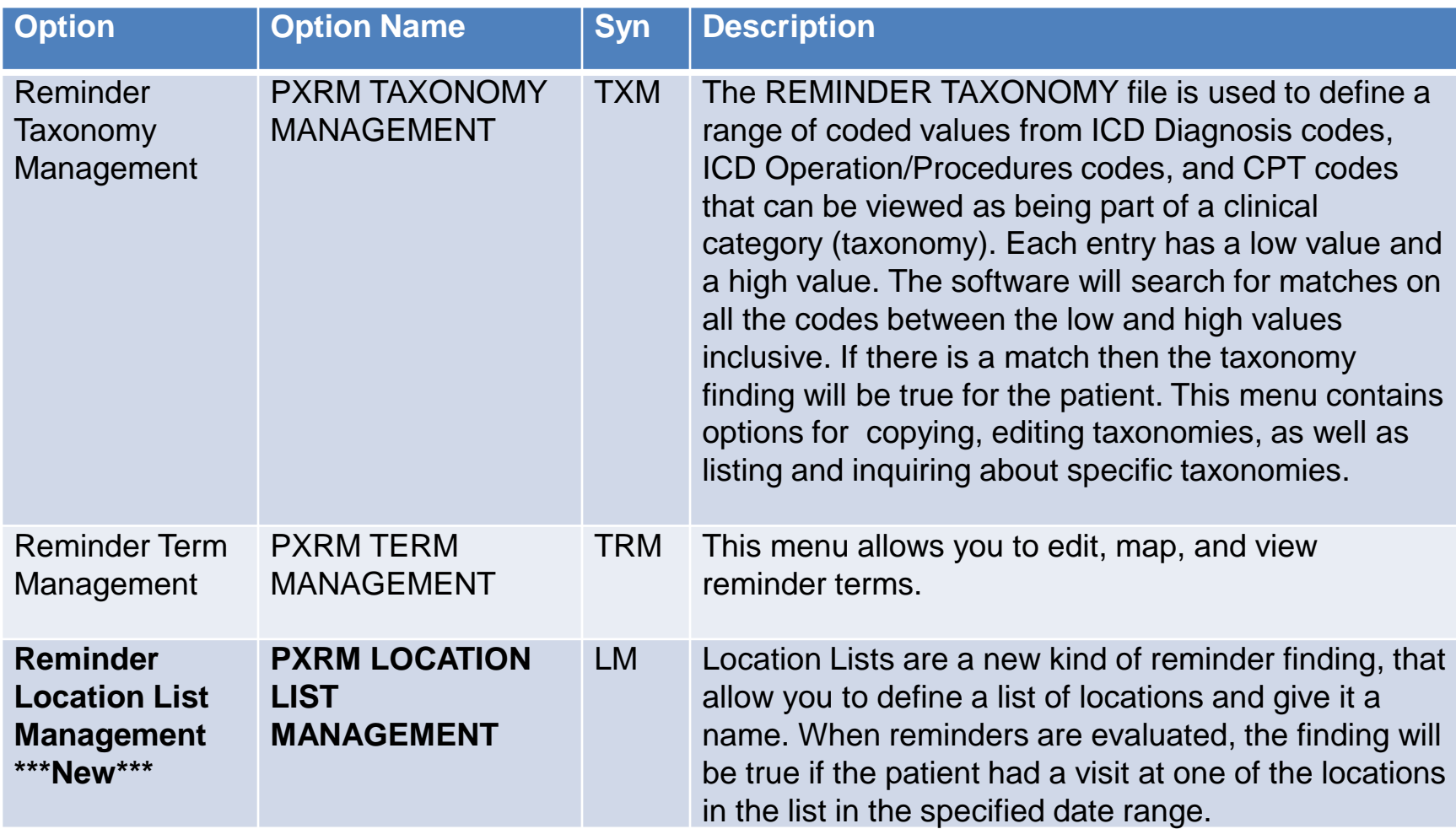

# Reminder Managers Menu (more)

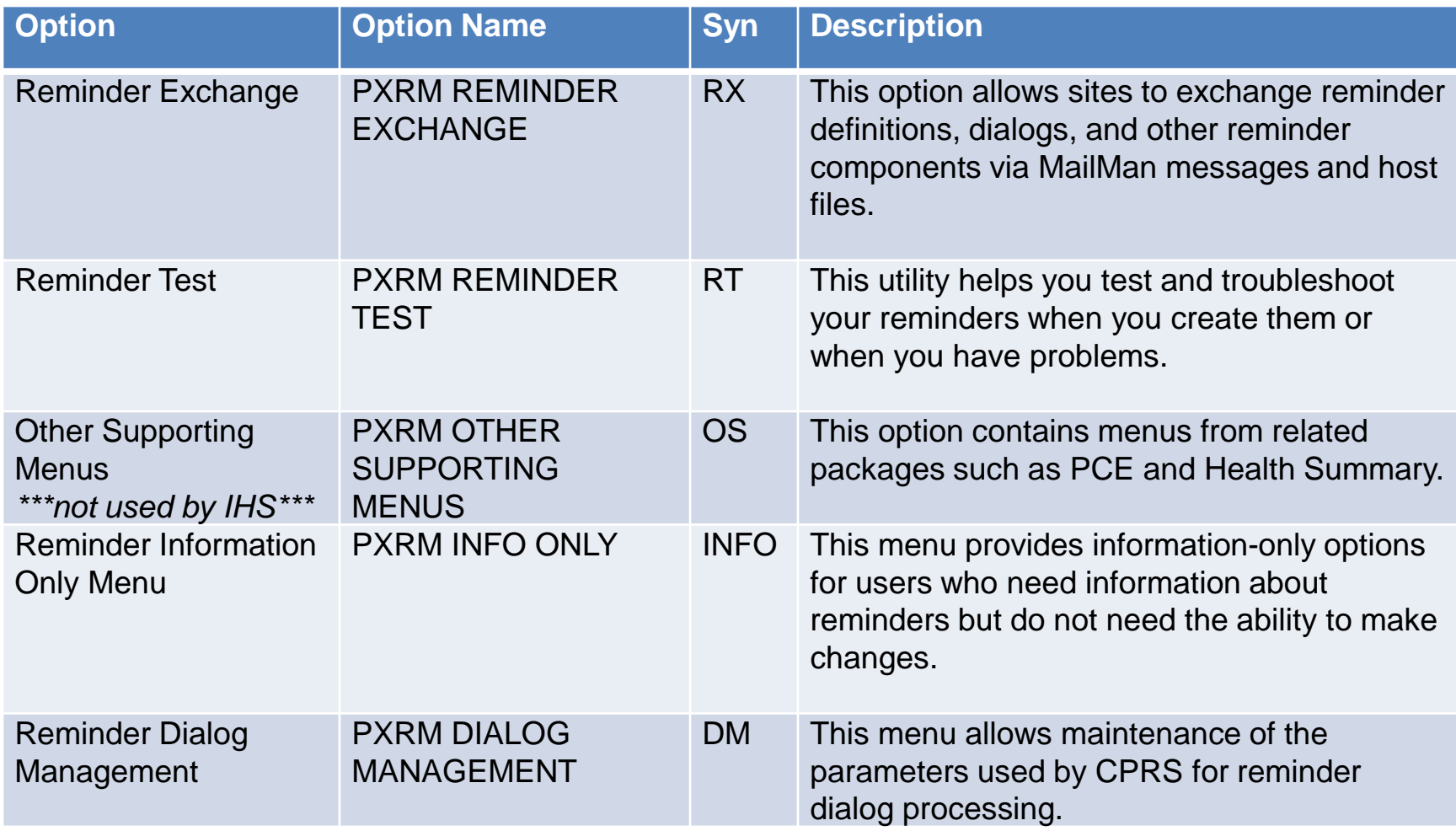

### Reminder Managers Menu

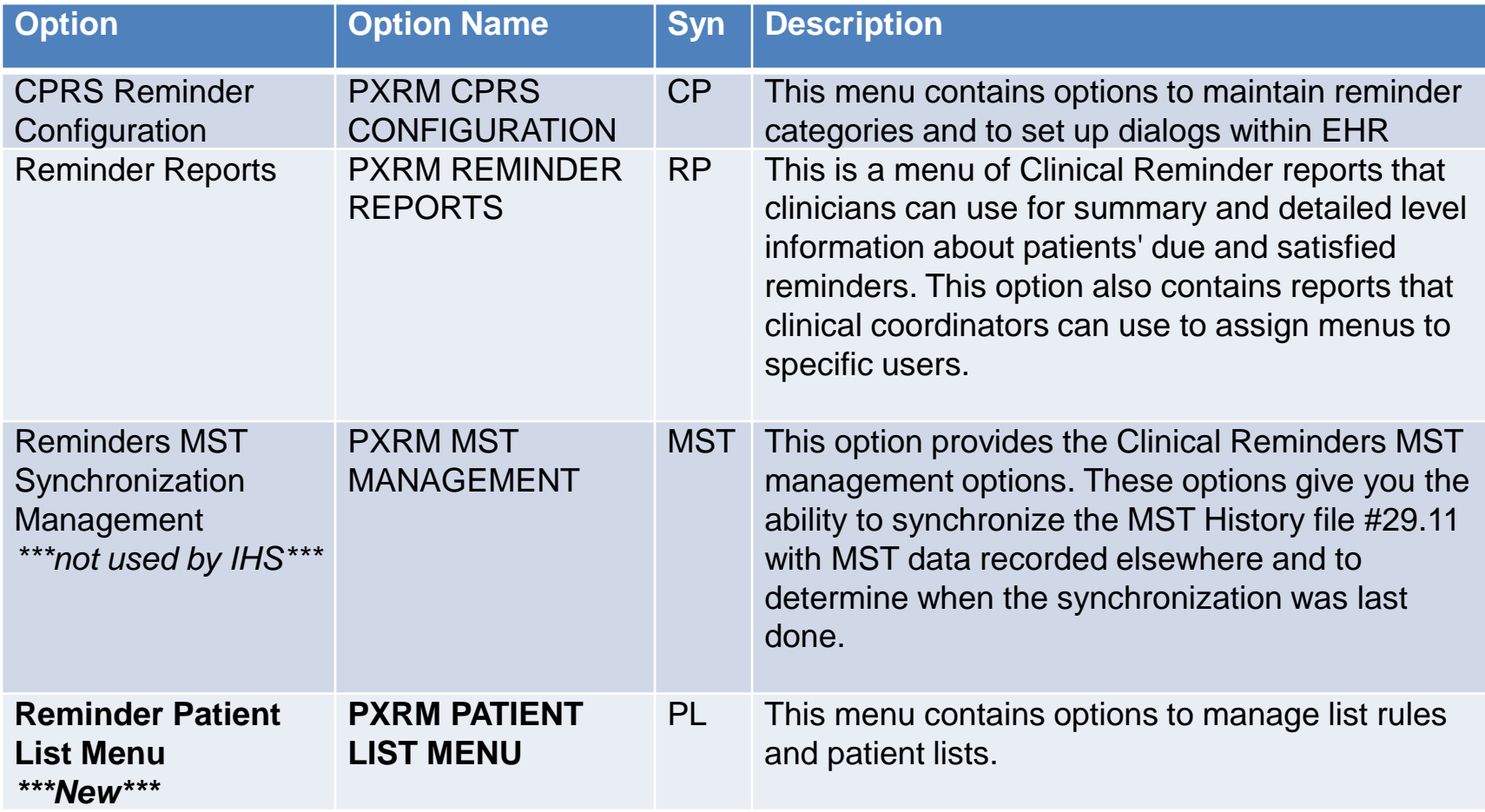

## Reminder Managers Menu

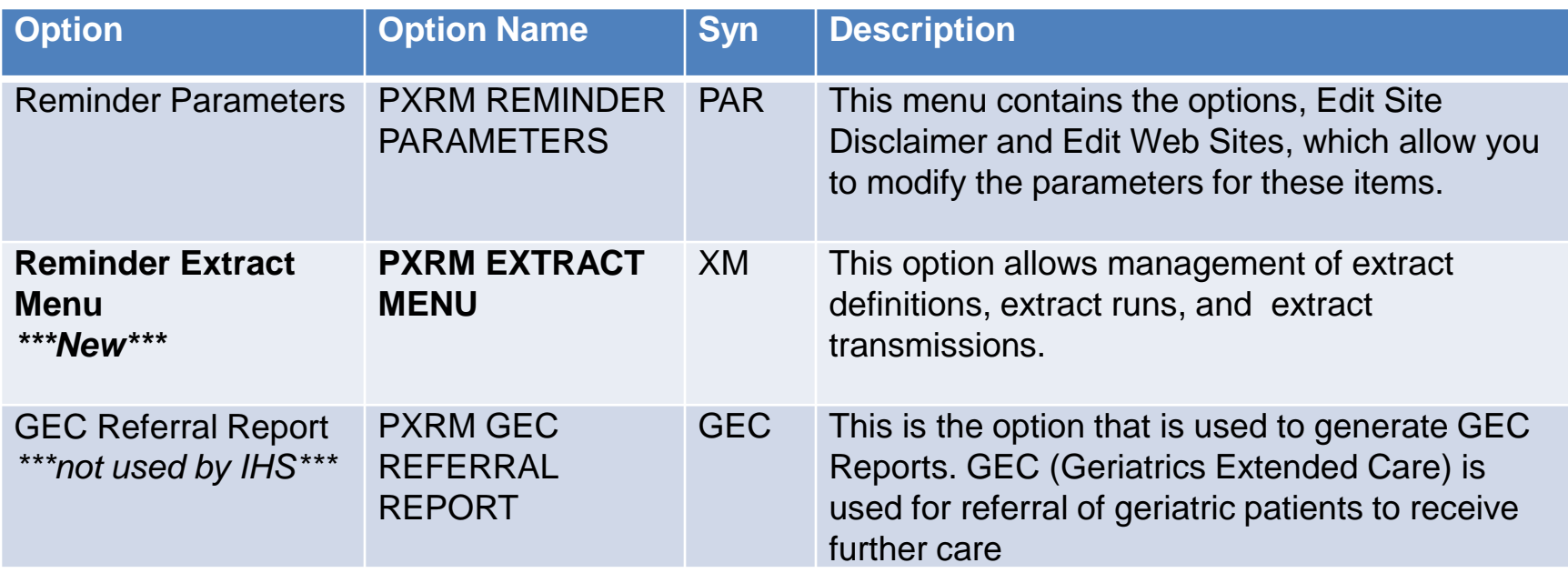

#### **REMINDER DEFINITION MENU**

## Reminder Definition Menu

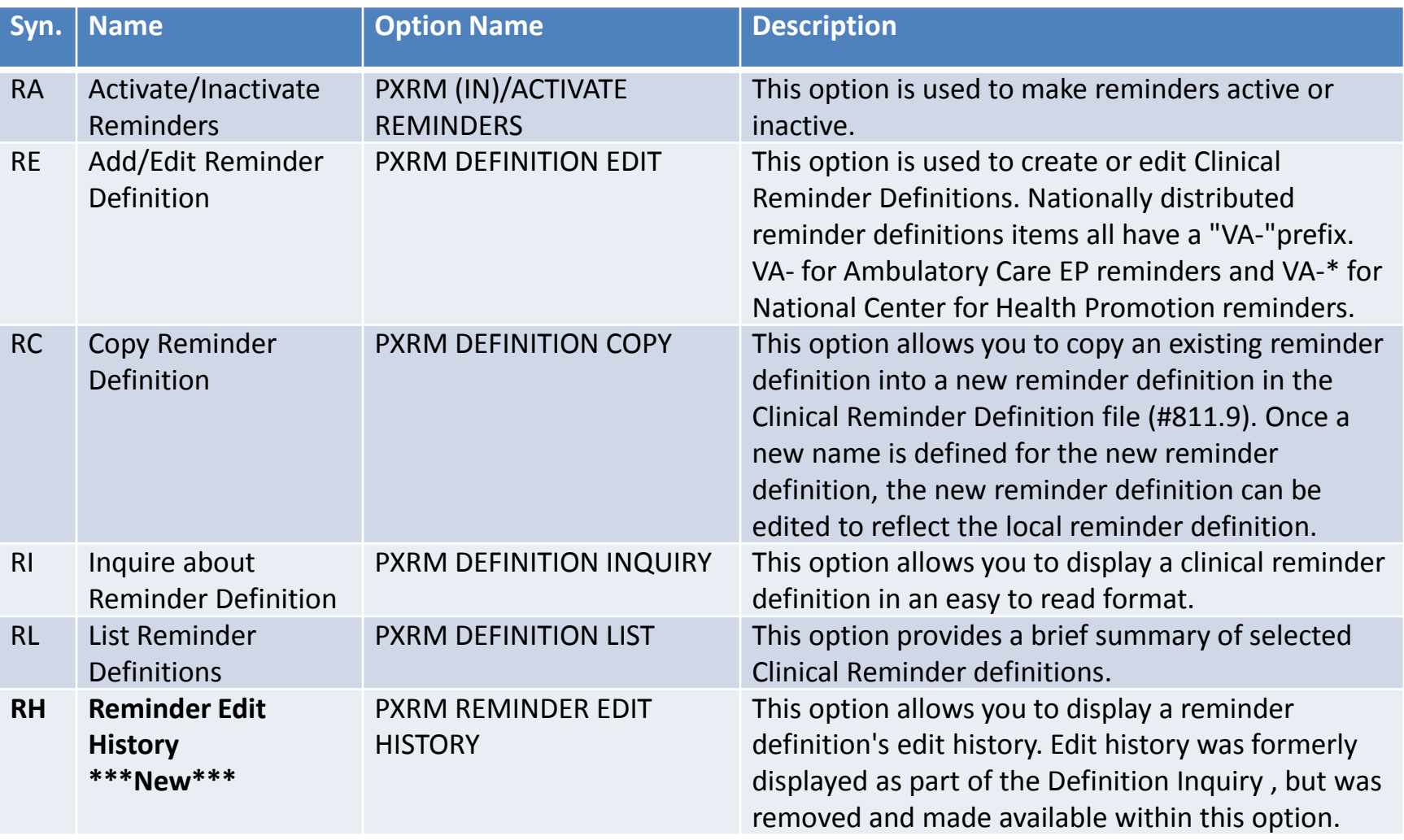

#### **REMINDER DIALOG MENU**

## Reminder Dialog Menu

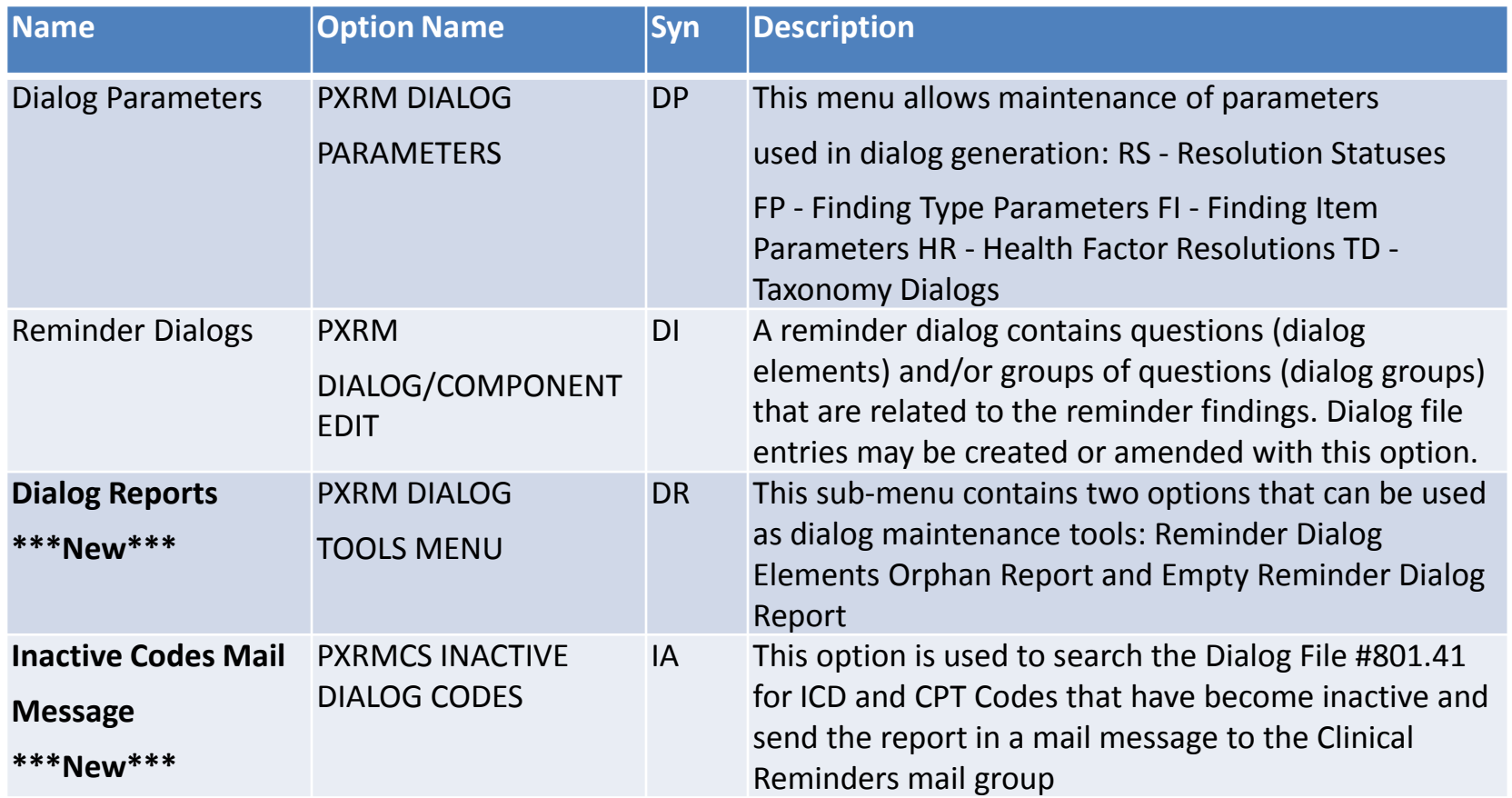

#### **REMINDER REPORTS MENU**

### Reminder Reports

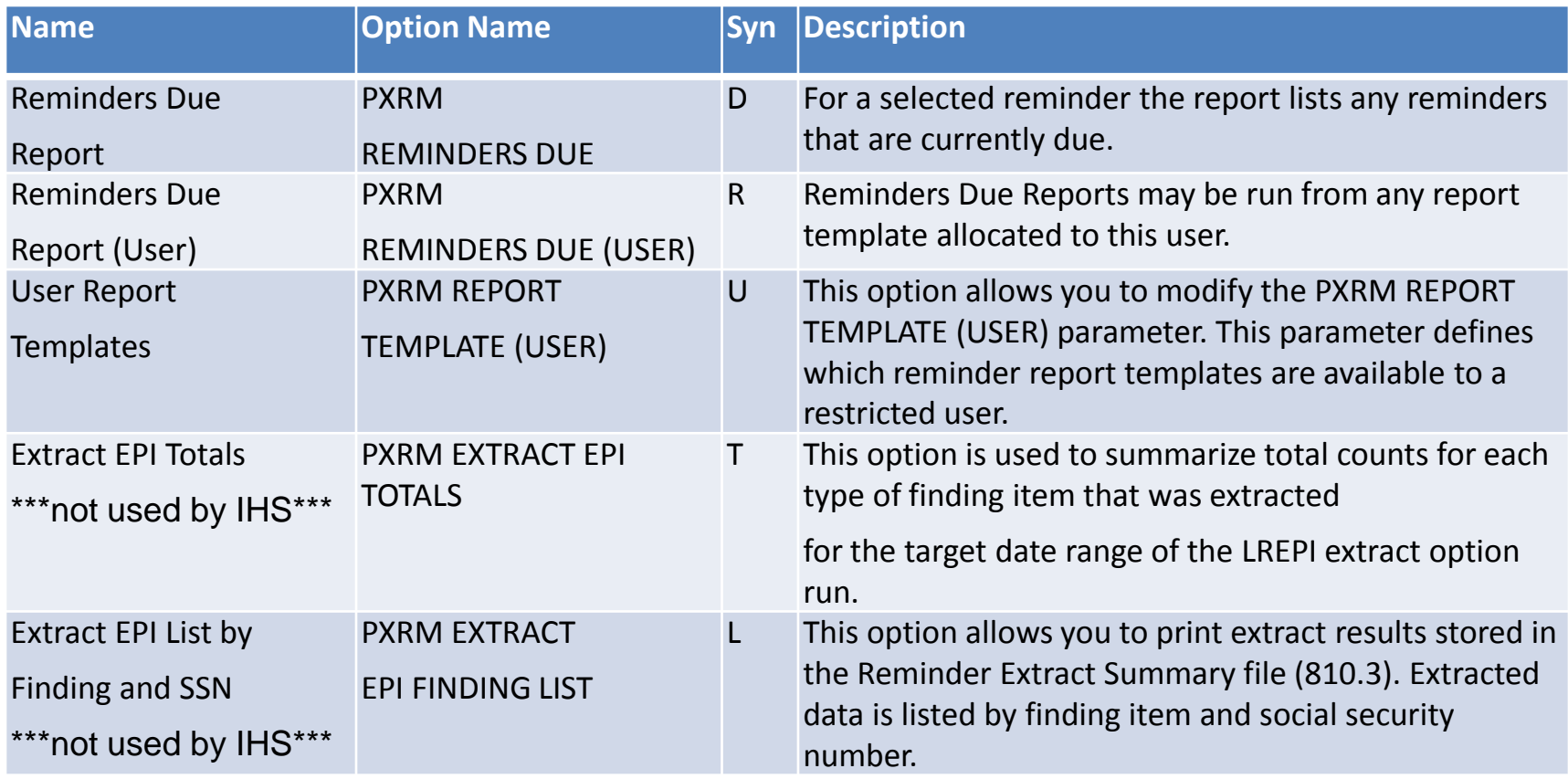

# Reminder Reports (cont.)

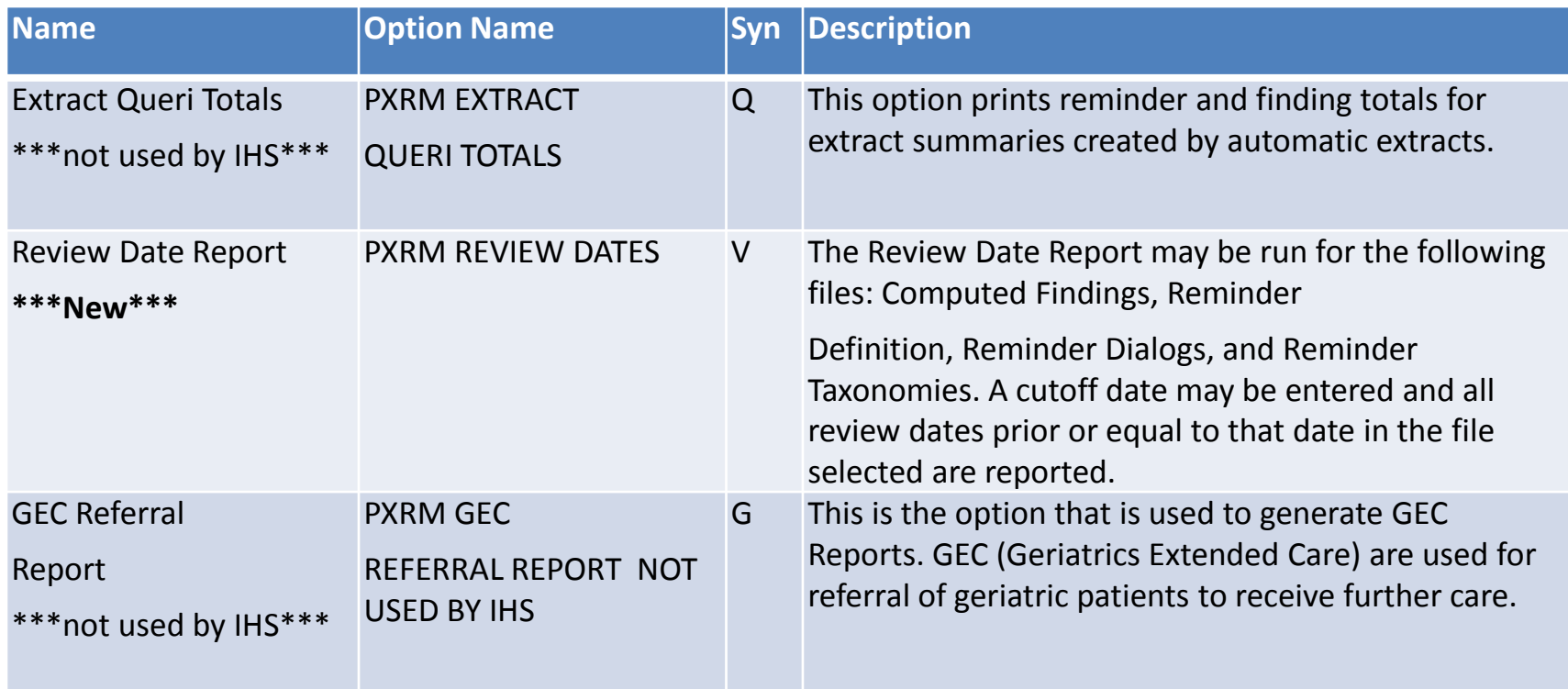

### **QUESTIONS?**

#### Resources

Clinical Applications Documentation repository [http://www.ihs.gov/RPMS/index.cfm?module=A](http://www.ihs.gov/RPMS/index.cfm?module=Applications&option=View&AC_ID=0) [pplications&option=View&AC\\_ID=0](http://www.ihs.gov/RPMS/index.cfm?module=Applications&option=View&AC_ID=0)